# **Clarett**<sup>4Pre</sup>

# **Mode d'emploi**

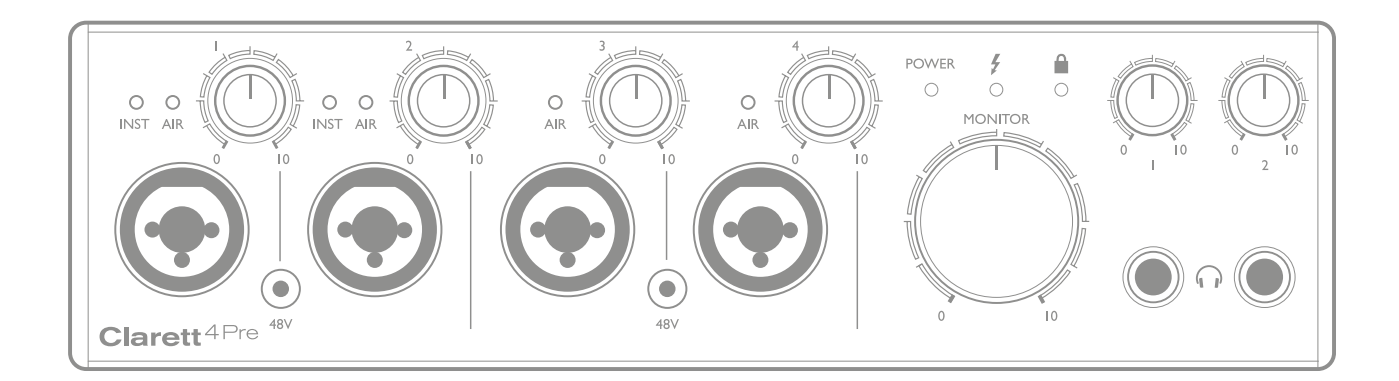

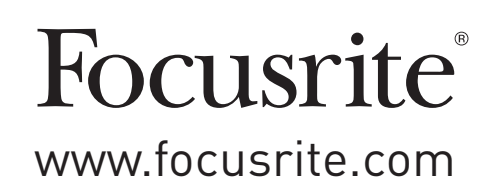

# **TABLE DES MATIÈRES**

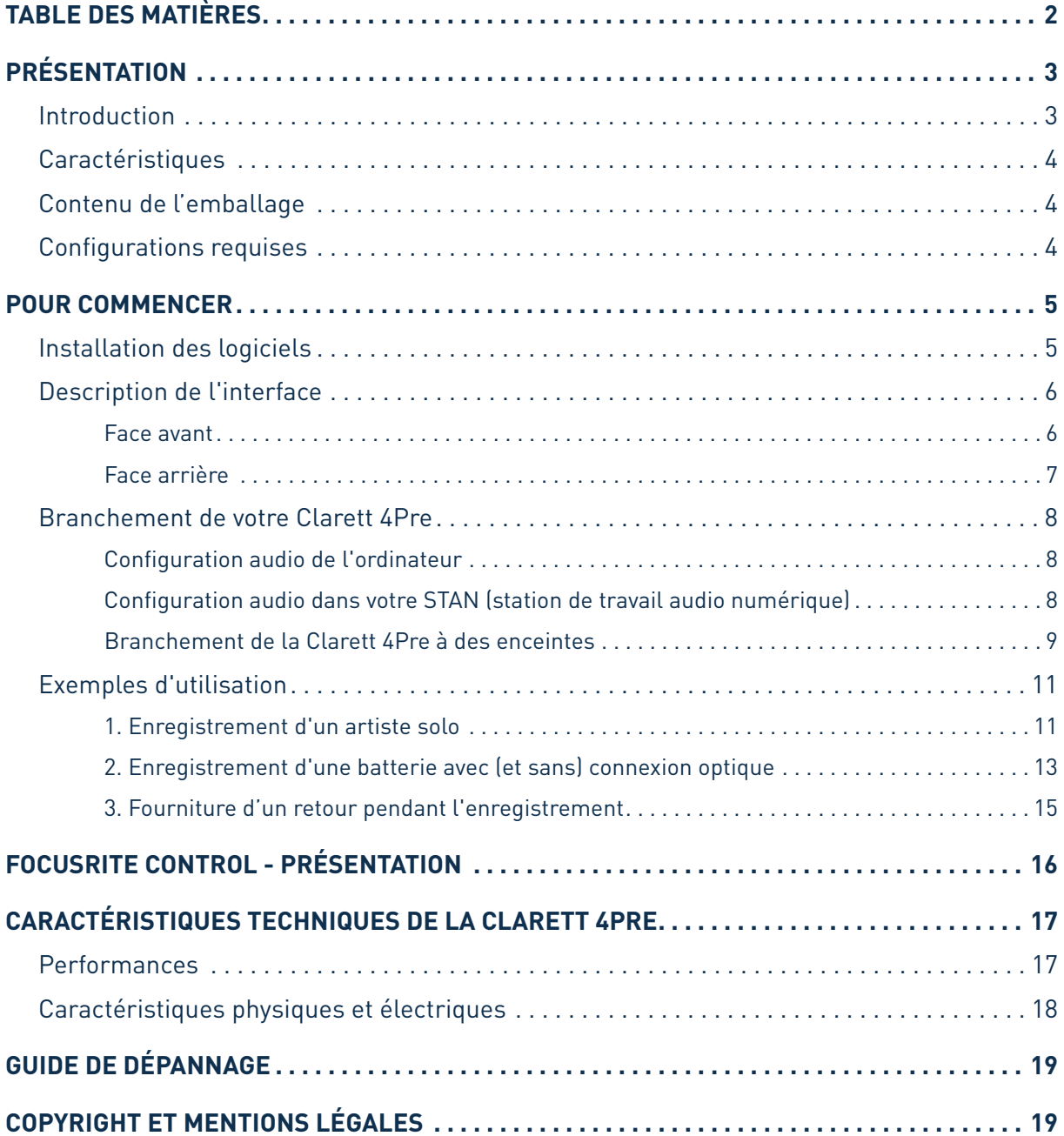

# <span id="page-2-0"></span>**PRÉSENTATION**

**AVERTISSEMENT :** des niveaux de pression sonore excessifs dans les écouteurs ou dans le casque peuvent entraîner une perte auditive.

**AVERTISSEMENT :** cet équipement ne doit être connecté qu'à des ports Thunderbolt™.

#### **Introduction**

Merci d'avoir acheté la Clarett 4Pre, une des interfaces audio informatiques professionnelles Thunderbolt™ Focusrite intégrant les nouveaux et excellents préamplificateurs analogiques Clarett haut de gamme avec la remarquable fonction AIR. En conjonction avec l'application Focusrite Control, vous disposez désormais d'une solution professionnelle très polyvalente pour le routage d'un son de haute qualité vers et depuis votre système informatique d'enregistrement, et cela avec une latence très faible.

Vous pouvez également utiliser la Clarett 4Pre comme interface « autonome » sur scène, pour que vos prestations live puissent bénéficier des avantages et de l'excellence des préamplis micro analogiques Focusrite.

Cemode d'emploi explique endétaill'interface pour vous aider à biencomprendre les caractéristiques de fonctionnement du produit. Nous vous recommandons, que vous soyez novice en enregistrement informatique ou plus expérimenté, de prendre le temps de lire la totalité de ce mode d'emploi afin de parfaitement connaître toutes les possibilités que la Clarett 4Pre peut offrir.

**IMPORTANT :** en plus de ce mode d'emploi, vous aurez besoin du mode d'emploi du logiciel Focusrite Control que vous pouvez télécharger sur

<http://www.focusrite.com/downloads> après avoir enregistré votre produit.

Il contient tous les détails concernant **Focusrite Control**, le logiciel qui a été conçu

spécifiquement pour l'emploi avec la gamme d'interfaces Clarett de Focusrite.

Si aucun des modes d'emploi ne vous apporte les informations dont vous avez besoin, pensez à consulter [http://www.focusrite.com/answerbase,](http://www.focusrite.com/answerbase) qui contient une liste complète des réponses aux questions les plus fréquemment posées à l'assistance technique.

#### <span id="page-3-0"></span>**Caractéristiques**

L'interface matérielle Clarett 4Pre permet de faire entrer les signaux de microphones, d'instruments de musique, de niveau ligne et audio numériques dans le port Thunderbolt™ d'un ordinateur. Les signaux des entrées physiques peuvent être envoyés à votre logiciel d'enregistrement audio/station de travail audio numérique (STAN); de même, les sorties de la STAN peuvent être configurées pour être adressées aux sorties physiques de l'unité.

Les sources audio (micros, instruments etc.) peuvent être enregistrées dans votre STAN puis relues depuis celle-ci au travers d'un amplificateur et d'enceintes, d'enceintes amplifiées, d'un casque, d'une console de mixage ou de tout autre équipement audio analogique ou numérique que vous souhaitez utiliser. Bien que toutes les entrées et sorties de la Clarett 4Pre soient directement routées vers et depuis votre STAN pour l'enregistrement et la lecture, vous pouvez configurer le routage dans votre STAN ou dans l'application Focusrite Control afin de répondre à vos besoins précis.

La Clarett 4Pre possède également des connecteurs pour l'émission et la réception de messages MIDI; cela vous permet de l'utiliser comme une interface MIDI entre votre ordinateur et les autres appareils MIDI de votre système.

Une caractéristique importante de la Clarett 4Pre est le nouveau design du préamplificateur analogique. En plus de la meilleure dynamique de sa catégorie et de sa capacité à fournir tout le gain dont vous pouvez avoir besoin, le circuit intègre maintenant une nouvelle fonction remarquable nommée AIR. Sélectionnable individuellement sur chaque canal, AIR modifie subtilement la réponse en fréquence du préampli pour modéliser les caractéristiques d'impédance et de résonance des classiques préamplis micro ISAFocusrite à transformateur. Si vous enregistrez avec des microphones de bonne qualité, vous remarquerez une clarté et une définition accrues dans l'importante plage des médiums, juste là où les voix et de nombreux instruments acoustiques en ont le plus besoin.

Le logiciel **Focusrite Control** qui l'accompagne est conçu pour ne requérir qu'une interaction minimale de la part de l'utilisateur, vous permettant de configurer simplement la Clarett 4Pre avec des routages de signal appropriés aux tâches d'enregistrement les plus courantes. Pour les situations plus complexes, il apporte des options de routage et d'écoute de contrôle (monitoring) complètes, ainsi que la possibilité de gérer les réglages généraux de l'interface comme la fréquence d'échantillonnage et la synchronisation.

Toutes les entrées de la Clarett 4Pre sont directement dirigées vers votre STAN pour être enregistrées, mais Focusrite Control vous permet aussi de diriger ces signaux en interne vers les sorties de l'unité pour que, si vous en avez besoin, vous puissiez écouter les signaux audio avec une latence ultrafaible – avant même qu'ils n'arrivent à votre STAN.

#### **Contenu de l'emballage**

Avec votre Clarett 4Pre, vous devez avoir :

- Alimentation CC (adaptateur secteur)
- Informations importantes, avec des codes pour accéder aux ressources en ligne suivantes :
	- Pilotes requis
	- 1 Go de sons et d'échantillons Loopmasters
	- Focusrite Control
	- Suite de plug-ins Focusrite Red 2/Red 3
	- Ensemble Time and Tone Bundle de Softube

#### **Configurations requises**

**IMPORTANT** – Veuillez utiliser le lien suivant pour accéder à des informations actualisées sur la compatibilité des ordinateurs et systèmes d'exploitation pour tous les produits Clarett : [www.focusrite.com/clarett/compatibility](http://www.focusrite.com/clarett/compatibility)

### <span id="page-4-0"></span>**POUR COMMENCER**

**IMPORTANT :** veillez bien à installer les pilotes de la Clarett 4Pre avant de brancher l'interface à votre ordinateur.

#### <span id="page-4-1"></span>**Installation des logiciels**

Tous les logiciels requis par la Clarett 4Pre, ainsi que plusieurs suppléments performants et utiles, sont disponibles au téléchargement sur le site web Focusrite ([www.focusrite.com/register\)](http://www.focusrite.com/register). Les informations importantes fournies avec votre Clarett 4Pre contiennent les codes de validation que vous devrez saisir à l'adresse web ci-dessus. Cette procédure vous garantit les toutes dernières versions des logiciels.

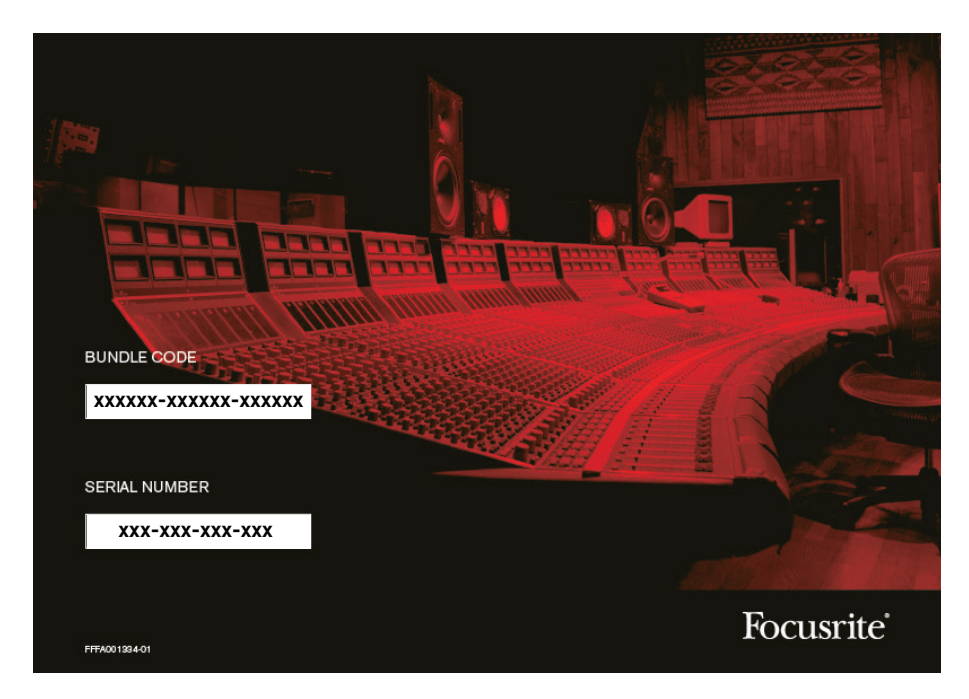

- 1. Au moyen de votre navigateur habituel, allez sur [www.focusrite.com/register/.](http://www.focusrite.com/register)
- 2. Suivez les instructions à l'écran, en saisissant le code de votre ensemble (« Bundle Code ») dans le formulaire lorsque cela vous est demandé. Votre « Bundle Code » se trouve dans les informations importantes fournies avec l'unité.
- 3. Vous pourrez alors accéder à la page « My Products » (mes produits), dans laquelle sont téléchargeables les logiciels complets auxquels votre enregistrement vous donne droit, avec leurs codes d'activation s'il y a lieu.
- 4. Téléchargez et installez le logiciel Focusrite Control. Suivez toutes les instructions à l'écran.
- 5. Quand l'installation est terminée, il vous est demandé de faire redémarrer votre ordinateur.
- 6. Après redémarrage, reliez la Clarett 4Pre à votre ordinateur avec un câble Thunderbolt.
- 7. Si vous avez des difficultés de prise en main, veuillez regarder notre guide vidéo à l'adresse suivante : [www.focusrite.com/get-started/clarett-4pre](http://www.focusrite.com/get-started/clarett-4pre).

#### <span id="page-5-0"></span>**Description de l'interface**

**Face avant**

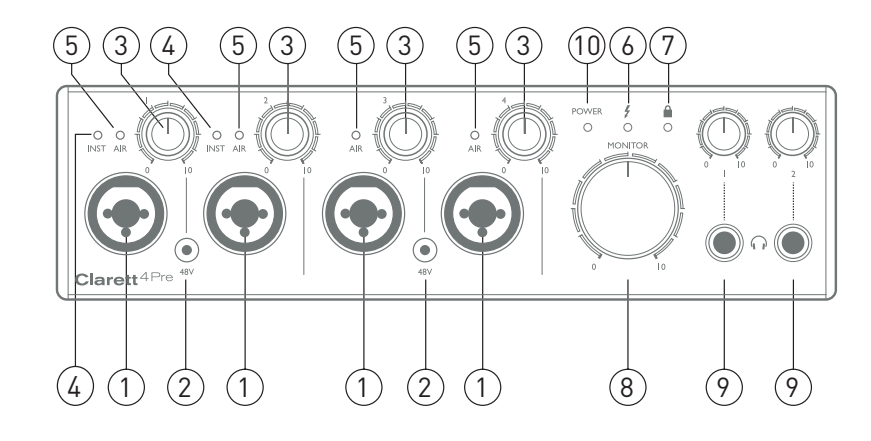

La face avant comprend les commandes de gain d'entrée et d'écoute de contrôle (monitoring) ainsi que quatre des connecteurs d'entrée pour les signaux micro, ligne et instrument.

- 1. Entrées 1 à 4 prises d'entrée « XLR mixtes » pour chaque canal. Faites-y entrer les microphones, les instruments (par exemple une guitare) ou les appareils à signaux de niveau ligne au moyen de fiches XLR ou jack 6,35 mm selon le cas. Pour les instruments ou les signaux de niveau ligne, des fiches jack symétriques (TRS ou 3 points) ou asymétriques (TS ou 2 points) peuvent être employées.
- 2. **48V** deux commutateurs activant l'alimentation fantôme 48 V sur les contacts XLR des prises mixtes respectives des entrées micro 1 & 2 et 3 & 4. Les commutateurs sont chacun associés à une LED rouge indiquant que l'alimentation fantôme est en service.
- 3. Gain **1** à **4** quatre commandes rotatives règlent le gain d'entrée des signaux arrivant respectivement aux entrées 1 à 4.
- 4. **INST** deux LED rouges qui s'allument quand le mode INST est sélectionné depuis le logiciel Focusrite Control pour les contacts de jack des entrées 1 ou 2. Quand INST est sélectionné, la plage de gain et l'impédance d'entrée sont modifiées (par rapport au réglage LINE) et l'entrée est asymétrique. Cela l'optimise pour le branchement direct d'instruments via une fiche jack à 2 points (TS). Quand INST est désactivé, les entrées conviennent à la réception de signaux de niveau ligne. Les signaux de niveau ligne peuvent être reçus sous forme symétrique via un jack 3 points (TRS) ou asymétrique via un jack 2 points (TS).
- 5. **AIR**–quatreLEDjaunes,unepar entrée,qui s'allumentlorsque la fonctionAIRest sélectionnée pour l'entrée depuis Focusrite Control. AIR modifie la réponse en fréquence de l'étage d'entrée pour modéliser les classiques préamplis micro ISA Focusrite à transformateur.
- 6.  $\bigoplus$  (Thunderbolt activé) LED verte qui s'allume quand l'unité a établi une connexion avec l'ordinateur auquel elle est branchée.
- 7.  $\bigoplus$  (Verrouillage) LED verte qui confirme la synchronisation d'horloge, que ce soit sur l'horloge interne de la Clarett 4Pre ou sur une entrée numérique externe.
- 8. **MONITOR** commande de niveau général d'écoute de contrôle. Cette commande règle normalement le niveau des sorties générales d'écoute de contrôle de la face arrière, mais peut être configurée dans Focusrite Control pour régler le niveau de n'importe laquelle des quatre sorties analogiques de l'unité.
- 9. (Casque) **1** et **2** branchez-y un casque. Les mixages stéréo produits par ces sorties se configurent dans Focusrite Control: la sortie casque 1 produit toujours le même mixage que les sorties ligne 3 et 4, tandis que la sortie casque 2 peut fournir un mixage totalement

<span id="page-6-0"></span>indépendant en utilisant les sorties 5 et 6 dans le logiciel. Chaque sortie casque a sa propre commande de volume.

10. **POWER** – LED verte confirmant que l'alimentation CC est connectée.

#### **Face arrière**

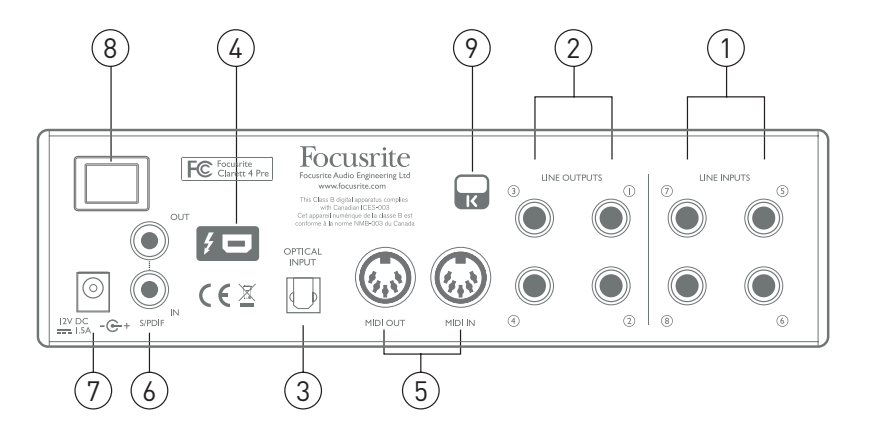

- 1. **LINE INPUTS 5** à **8** quatre entrées ligne analogiques symétriques pour les canaux 5 à 8 sur jack 6,35 mm 3 points (TRS). Faites entrer ici d'autres signaux de niveau ligne au moyen de fiches jack 6,35 mm TRS (3 points, symétriques) ou TS (2 points, asymétriques).
- 2. **LINE OUTPUTS 1** à **4** quatre sorties ligne analogiques symétriques sur jack 6,35 mm; utilisez des fiches jack 3 points (TRS) pour une connexion symétrique ou 2 points (TS) pour une connexion asymétrique. Les sorties Line Outputs 1 et 2 seront généralement reliées aux enceintes principales G et D de votre système d'écoute, tandis que les sorties 3 et 4 peuvent servir à brancher une autre paire d'enceintes (par exemple de proximité ou d'écoute à mi-distance, etc.), à fournir des mixages de retour ou à envoyer l'audio à des processeurs d'effet externes. Les signaux acheminés vers chaque sortie peuvent être choisis dans Focusrite Control.
- 3. **OPTICAL INPUT** connecteur TOSLINK véhiculant huit canaux de son numérique au format ADAT à une fréquence d'échantillonnage de 44,1/48 kHz, quatre canaux à 88,2/96 kHz ou deux canaux à 176,4/192 kHz. Ce sont simplement des entrées supplémentaires pour la Clarett 4Pre, qui apparaissent dans Focusrite Control comme les entrées 13 à 20. Cette entrée peut également être configurée pour fonctionner avec une source S/PDIF optique.
- 4.  $\bullet$  Connecteur Thunderbolt™ branchez la Clarett 4Pre à votre ordinateur au moyen d'un câble Thunderbolt™ adapté.
- 5. **MIDI IN** et **MIDI OUT** prises DIN 5 broches standard pour brancher des appareils MIDI externes, permettant ainsi à votre ordinateur d'échanger des données MIDI avec ces appareils.
- 6. **SPDIF IN** et **OUT** deux prises RCA (cinch/phono) pour l'entrée ou la sortie de signaux audio numériques au format S/PDIF à deux canaux. Comme pour toutes les autres entrées et sorties, le routage des signaux S/PDIF peut être personnalisé dans Focusrite Control. L'entrée S/PDIF apparaît dans Focusrite Control comme les entrées 9 et 10 et la sortie S/PDIF comme les sorties 7 et 8.
- 7. Entrée d'alimentation CC externe alimentez la Clarett 4Pre via l'adaptateur secteur fourni. L'adaptateur secteur est une unité d'alimentation donnée pour fournir un CC 12 V de 2 A.
- 8. Interrupteur d'alimentation.
- 9. Fixation de sécurité Kensington sécurisez si désiré votre Clarett 4Pre en l'attachant à une structure appropriée. Voir [http://www.kensington.com/kensington/us/us/s/1704/kensington](http://www.kensington.com/kensington/us/us/s/1704/kensington-security-slot.aspx)[security-slot.aspx](http://www.kensington.com/kensington/us/us/s/1704/kensington-security-slot.aspx) pour plus d'informations sur l'utilisation de cette option.

#### <span id="page-7-0"></span>**Branchement de votre Clarett 4Pre**

**IMPORTANT :** avant de brancher la Clarett 4Pre à votre ordinateur, veuillez installer les logiciels conformément aux instructions fournies en [page](#page-4-1) 5. Cela garantira l'utilisation des bons pilotes par l'interface et évitera des comportements inattendus.

La Clarett 4Pre doit être alimentée au moyen de l'adaptateur secteur fourni. Branchez le connecteur coaxial du câble à deux conducteurs de l'adaptateur secteur dans la prise d'alimentation de la face arrière et mettez l'unité sous tension avec son interrupteur d'alimentation.

La Clarett 4Pre possède un port Thunderbolt™ (en face arrière). Une fois l'installation des logiciels terminée, branchez simplement la Clarett 4Pre à votre ordinateur à l'aide d'un câble Thunderbolt™.

#### **Configuration audio de l'ordinateur**

Votre système d'exploitation devrait automatiquement sélectionner la Clarett 4Pre comme interface audio par défaut. Vous pouvez vérifier que cette sélection a été correctementfaite, si vous le souhaitez. Vous trouverez plus de détails sur la façon de faire cela avec divers systèmes d'exploitation sur [www.focusrite.com/get-started/clarett-4Pre](http://www.focusrite.com/get-started/clarett-4pre).

#### **Configuration audio dans votre STAN (station de travail audio numérique)**

Après avoir installé les pilotes et branché l'interface, vous pouvez commencer à utiliser la Clarett 4Pre avec la STAN de votre choix.

Veuillez noter que votre STAN peut ne pas automatiquement sélectionner la Clarett 4Pre comme son périphérique d'entrée/sortie par défaut. Dans ce cas, vous devez manuellement sélectionner le pilote dans la page **Configuration audio**\* de votre STAN et choisir le pilote **Focusrite Thunderbolt**. Veuillez vous reporter à la documentation (ou aux fichiers d'aide) de votre STAN si vous ne savez pas où sélectionner la Clarett 4Pre comme périphérique audio.

\* Nom générique – le nom des pages peut varier en fonction de la STAN.

#### <span id="page-8-0"></span>**Branchement de la Clarett 4Pre à des enceintes**

Les sorties **LINE OUTPUTS 1** et **2** sur jack 6,35 mm de la face arrière servent généralement à brancher des enceintes d'écoute de contrôle. Des enceintes amplifiées (par exemple des enceintes informatiques) intègrent des amplificateurs et peuvent être directement connectées. De plus grandes enceintes passives nécessiteront un amplificateur stéréo séparé, dans ce cas les sorties doivent être branchées aux entrées de l'amplificateur.

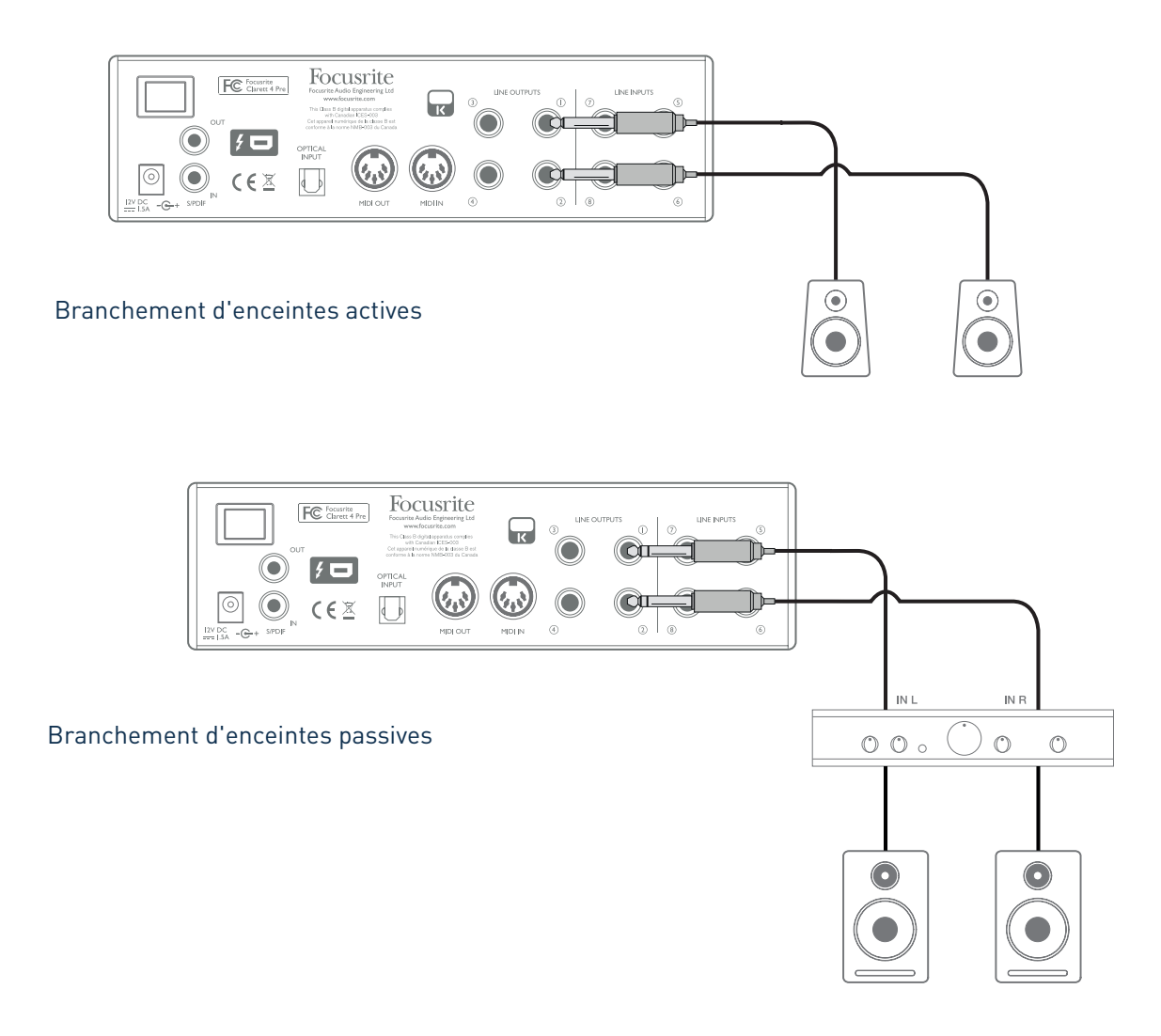

Toutes les prises de sortie ligne sont des connecteurs jack 6,35 mm 3 points (TRS) symétrisés électroniquement. Les amplificateurs grand public de type Hi-Fi et les petits moniteurs amplifiés ont des entrées asymétriques, que ce soit sur prises phono (cinch/RCA) ou sur prise mini-jack 3,5 mm 3 points destinée au branchement direct d'un ordinateur. Dans les deux cas, utilisez le câble de liaison convenable avec des fiches jack à une extrémité.

Les amplificateurs de puissance professionnels ont généralement des entrées symétriques.

Lors du mixage, vous pouvez brancher une paire de moniteurs supplémentaire (écoute à mi-distance, écoute de proximité etc.) aux sorties **LINE OUTPUTS 3** et **4** pour vérifier votre mixage sur différents types d'enceintes. Vous pouvez facilement configurer Focusrite Control pour envoyer le mixage à ces sorties ainsi qu'aux sorties 1 et 2.

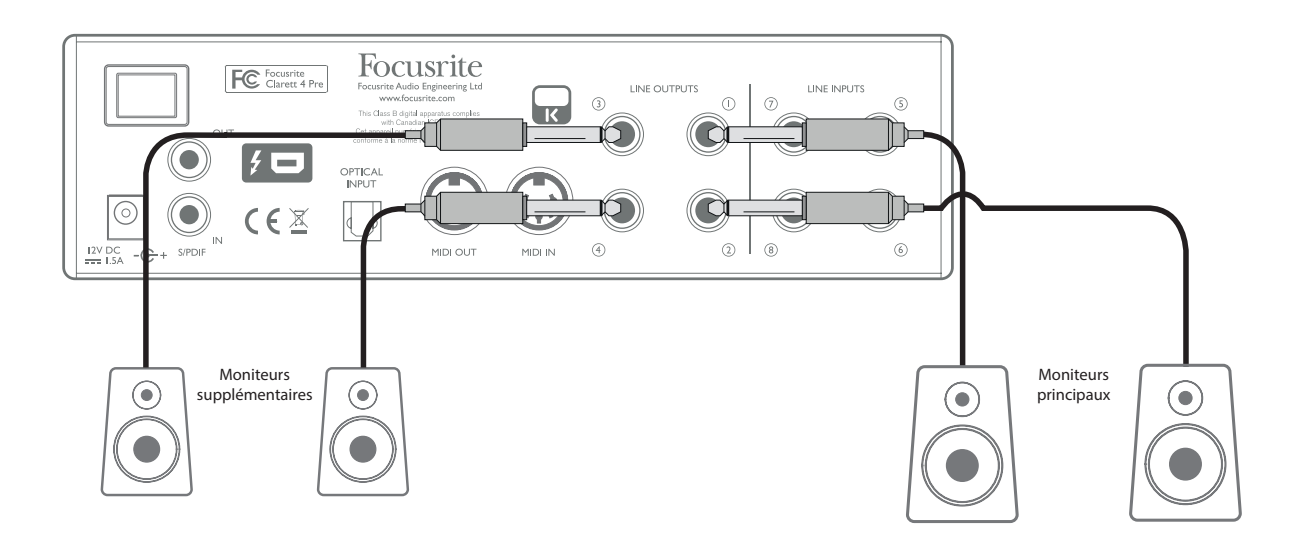

#### **IMPORTANT :**

Les sorties **LINE OUTPUTS 1** et **2** intègrent un circuit « anti-bruit sourd » qui protège vos enceintes si la Clarett 4Pre est mise sous tension après elles (et l'amplificateur le cas échéant).

Les sorties **LINE OUTPUTS 3** et **4** n'ont pas ce circuit.

Si vous utilisez des enceintes supplémentaires branchées à ces sorties, nous vous recommandons d'allumer votre Clarett 4Pre d'abord, puis d'allumer les enceintes actives ou l'amplificateur de puissance. Mais dans tous les cas, c'est une bonne habitude à prendre – il est toujours préférable en audio de n'activer un système de sonorisation quel qu'il soit qu'après la mise sous tension de son équipement source.

#### <span id="page-10-0"></span>**Exemples d'utilisation**

La Clarett 4Pre est un excellent choix pour de nombreuses applications d'enregistrement et de monitoring. Certaines configurations typiques sont représentées dans les schémas ci-dessous.

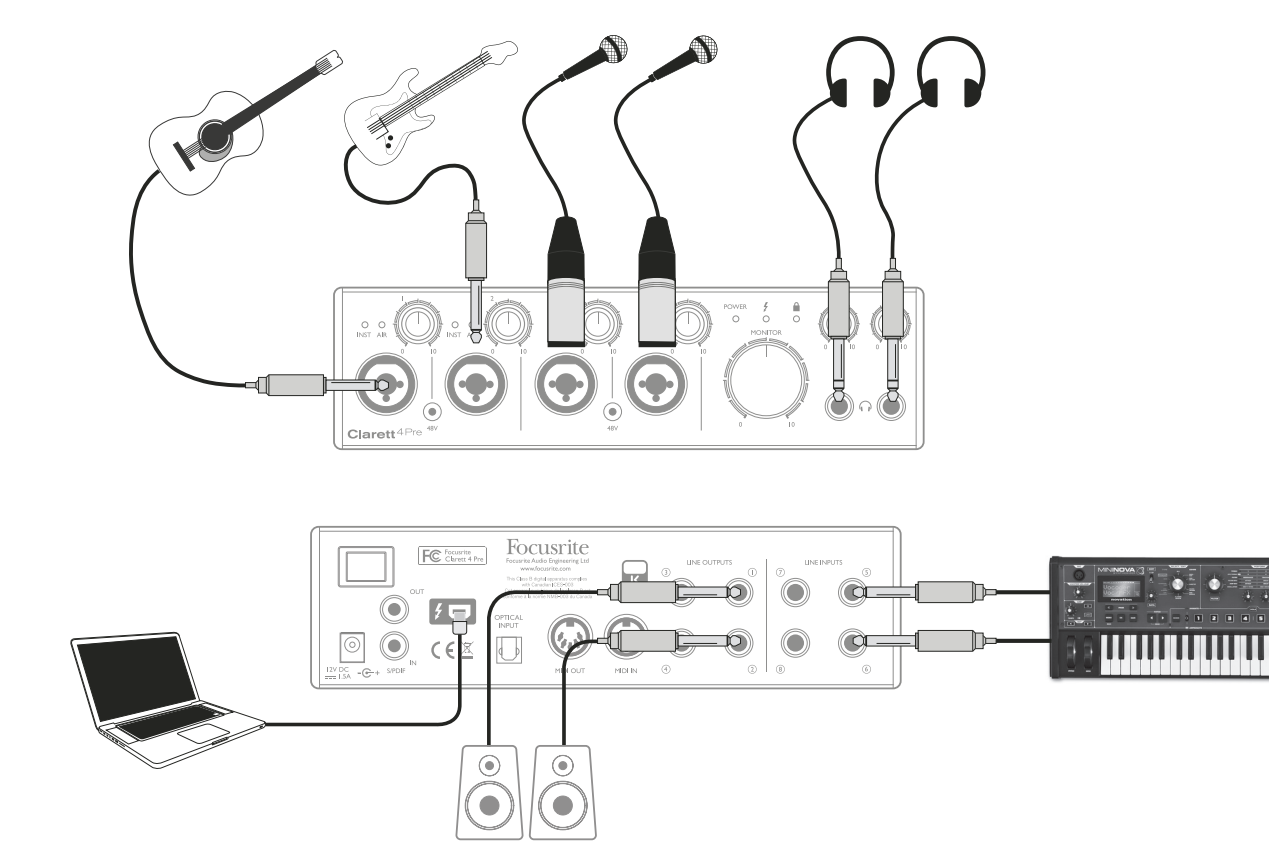

#### **1. Enregistrement d'un artiste solo**

Cette configuration illustre une configuration typique d'enregistrement multipiste avec un logiciel STAN sur votre ordinateur.

Dans cet exemple, nous effectuons un enregistrement live d'un petit groupe, principalement acoustique, composé d'une guitare électroacoustique, d'une basse, d'un clavier et de deux chanteurs. Deux microphones et les deux guitares sont représentés, connectés aux entrées de la face avant de la Clarett 4Pre. Notez que seules les entrées 1 et 2 peuvent être configurées pour accepter directement des instruments, c'est pourquoi nous les avons utilisées pour les deux guitares. Assurez-vous que le mode INST est sélectionné pour les entrées 1 et 2 dans Focusrite Control, et que les LED **INST** sont allumées. Les deux micros de chant sont branchés aux entrées 3 et 4; si ce sont des micros électrostatiques (« à condensateur »), pressez le bouton **48V** pour activer l'alimentation fantôme. La sortie ligne stéréo du clavier est connectée aux entrées **LINE INPUTS 5** et **6** de la face arrière.

L'ingénieur du son peut contrôler l'enregistrement s'il le souhaite grâce à la sortie casque 1, en utilisant Focusrite Control pour composer le mixage d'écoute qu'il désire. Un deuxième mixage, différent, peut être créé si nécessaire et envoyé à la sortie casque 2.

#### **Remarque à propos du temps de latence**

Vous entendrez vraisemblablement le terme « latence » utilisé en conjonction avec les systèmes audio numériques. Dans le cas d'un enregistrement simple sur STAN tel que décrit ci-dessus, la latence est le temps nécessaire à vos signaux d'entrée pour passer au travers de l'ordinateur, du logiciel audio et pour revenir à vous. La latence est en passe de ne plus être un problème ; l'interface Thunderbolt™ utilisée par votre Clarett 4Pre est beaucoup plus rapide que les interfaces USB ou FireWire que vous avez peut-être déjà utilisées. Par conséquent, vous pourrez presque toujours écouter vos enregistrements au travers de votre STAN sans remarquer de latence.

Il y a une exception possible à cela: lorsque vous devez régler la taille de mémoire tampon d'enregistrement sur une valeur élevée, ce qui peut être nécessaire lorsque vous enregistrez des pistes supplémentaires dans un projet déjà particulièrement imposant avec de nombreux canaux de STAN, des instruments logiciels et des plug-ins d'effets. Pour surmonter cet obstacle, Focusrite Control vous offre la possibilité de prendre votre signal de retour directement sur les entrées de la Clarett 4Pre.

#### <span id="page-12-0"></span>**2. Enregistrement d'une batterie avec (et sans) connexion optique**

En plus des huit entrées analogiques, la Clarett 4Pre a un port d'entrée ADAT (**OPTICAL IN**) qui peut fournir huit entrées audio supplémentaires à une fréquence d'échantillonnage de 44,1/48 kHz, quatre à 88,2/96 kHz ou deux à 176,4/192 kHz. Utiliser un préamplificateur de microphone 8 canaux séparé équipé d'une sortie ADAT – tel que l'OctoPre MkII de Focusrite – est une méthode simple et excellente pour étendre les possibilités d'entrée de la Clarett 4Pre. Cela permettrait par exemple un enregistrement de plus grande envergure que celui que nous venons de voir pour inclure une prise de son de proximité de la batterie, comme illustré ci-dessous.

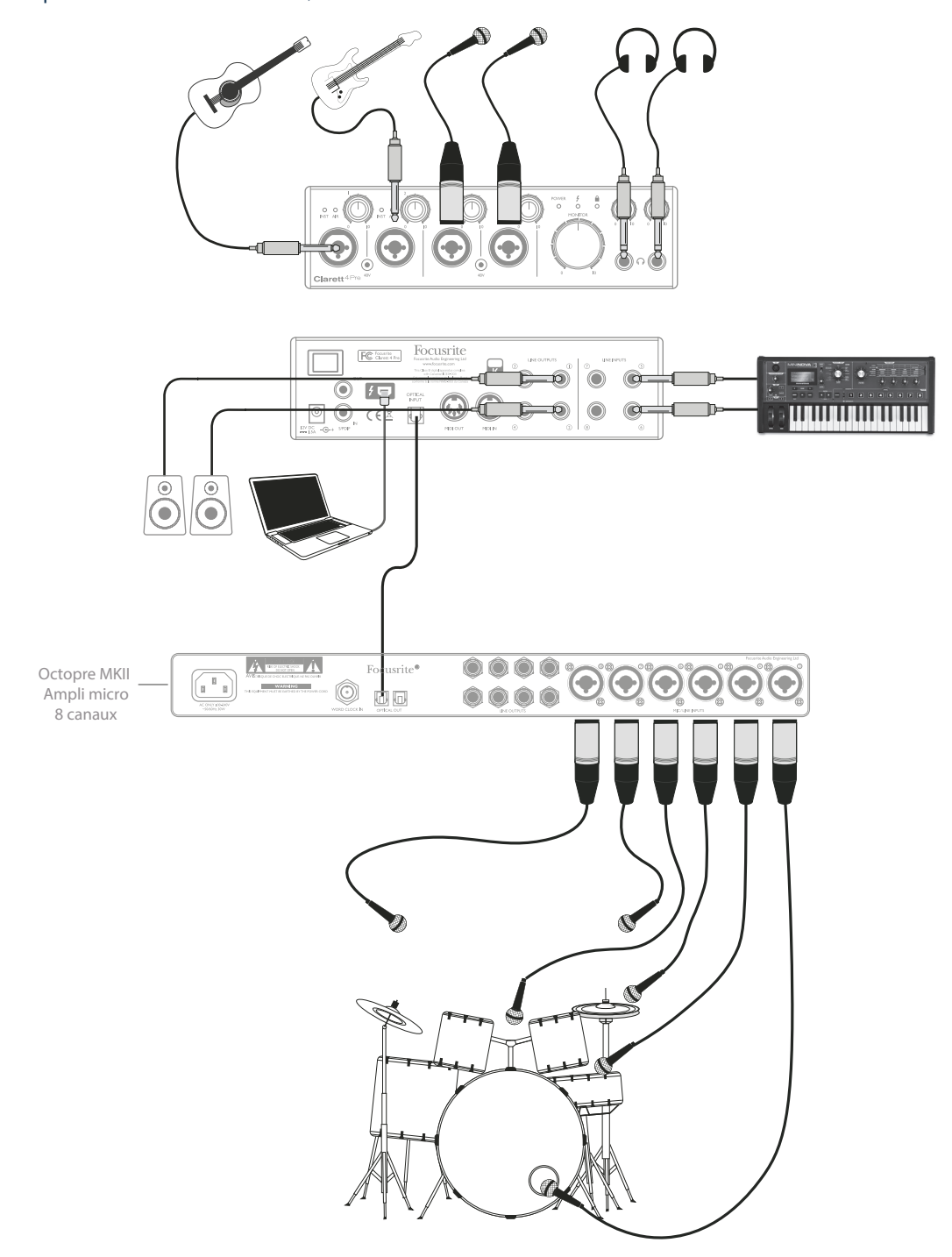

Le port **OPTICAL OUT** de sortie optique de l'OctoPre MkII se raccorde au port **OPTICAL IN** de la Clarett 4Pre au moyen d'un simple câble optique TOSLINK. Une synchronisation stable par ADAT peut être obtenue en choisissant (dans Focusrite Control) le signal au format ADAT reçu par le port **OPTICAL INPUT** comme source d'horloge de la Clarett 4Pre.

**NOTE :** quand vous branchez deux appareils numériques, quelle que soit la méthode, assurez-vous toujours qu'ils sont réglés pour utiliser la même fréquence d'échantillonnage.

Les entrées supplémentaires obtenues par l'emploi du port optique peuvent être routées au moyen de Focusrite Control exactement de la même façon que les autres entrées. Les entrées supplémentaires peuvent aussi faire partie si nécessaire du mixage de retour casque de n'importe quel musicien.

S'il n'y a pas de préampli micro à sortie ADAT disponible, vous trouverez ci-dessous une méthode satisfaisante pour enregistrer la batterie avec seulement quatre micros et la Clarett 4Pre:

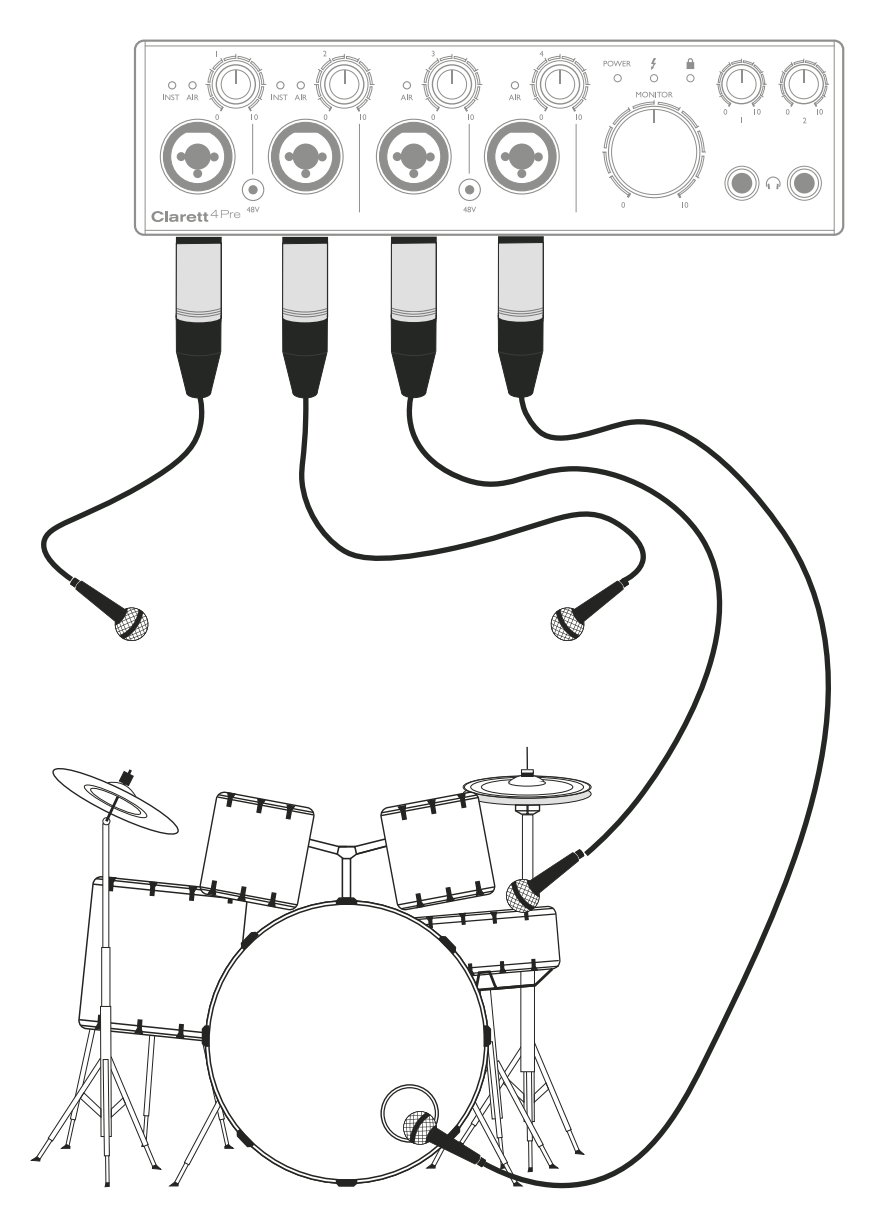

#### <span id="page-14-0"></span>**3. Fourniture d'un retour pendant l'enregistrement**

Pendant l'enregistrement, les musiciens préfèrent souvent s'entendre eux-mêmes en plus des autres interprètes et des pistes déjà enregistrées quand l'enregistrement se fait en plusieurs fois. Un mixage créé à cet effet, que le musicien peut entendre au casque pendant son interprétation, est appelé un retour.

Focusrite Control vous permet de composer plusieurs mixages différents, chacun pouvant être soit mono ou stéréo, et envoyé à n'importe laquelle des sorties de la Clarett 4Pre. Cela permet à chaque musicien d'avoir un mixage de retour optimisé pour ses propres besoins. Ainsi, chaque source de retour peut être un mixage différent comprenant ce que produit le musicien lui-même, l'apport live des autres interprètes, et des pistes ayant déjà été enregistrées dans la station de travail audio numérique. Voir le guide de Focusrite Control pour plus de détails sur la façon de configurer différents mixages et de les router vers les diverses sorties de la Clarett 4Pre.

Chacune des deux sorties casque de la face avant fournit initialement un mixage par défaut : le mixage de la sortie casque 1 est toujours le même mixage que celui envoyé aux sorties ligne (LINE OUTPUTS) 3 et 4, tandis que la sortie casque 2 a un mixage totalement indépendant dédié à l'utilisation comme retour au casque. Vous pouvez modifier le contenu des deux mixages dans Focusrite Control – celui des sorties 3/4 définit ce qui est entendu en sortie casque 1, et celui des sorties 5/6 (qui n'ont pas de prises correspondantes en face arrière) ce qui est entendu par la prise casque 2.

L'une comme l'autre peuvent être utilisées pour des mixages de retour ; chaque sortie peut directement accepter un casque. C'est la méthode la plus simple, et qui a l'avantage d'avoir des mixages stéréo. S'il vous faut des casques supplémentaires, vous devez inclure dans votre configuration un amplificateur externe pour casque :

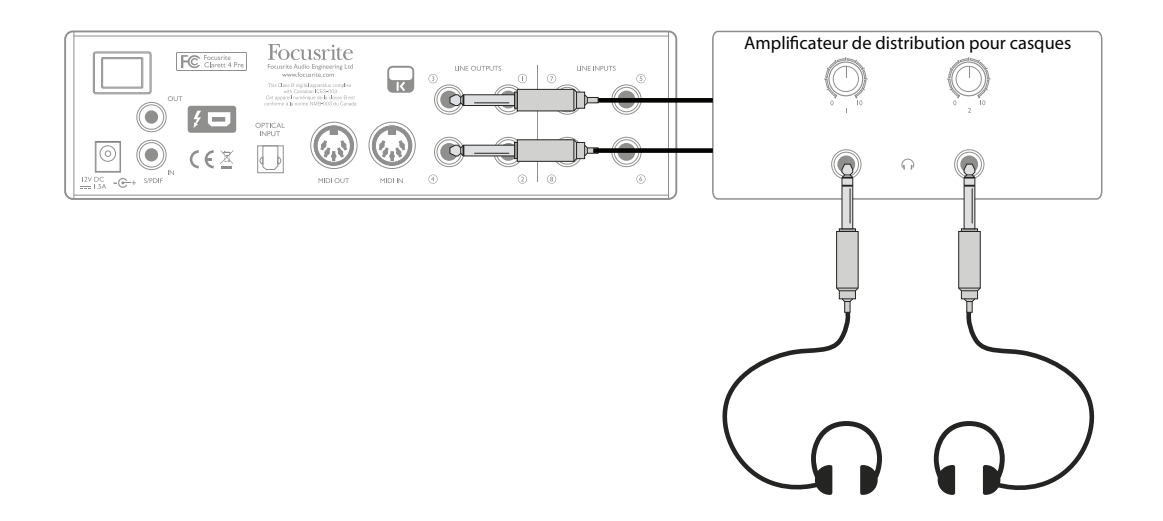

N'oubliez pas : lorsque vous reprenez des signaux d'entrée dans les mixages de retour, assurezvous que les canaux sur lesquels vous enregistrez dans la STAN sont coupés, sinon les musiciens s'entendront « deux fois », avec un des deux signaux retardé comme un écho.

# <span id="page-15-0"></span>**FOCUSRITE CONTROL - PRÉSENTATION**

**Focusrite Control** est le logiciel utilisé avec la Clarett 4Pre. Il vous permet de créer un mixage de retour personnalisé pour chaque musicien et également de choisir le routage de tous les signaux audio vers les sorties audio physiques. Tous les réglages de sélection de fréquence d'échantillonnage, de synchronisation numérique et de taille de mémoire tampon (Windows uniquement) sont disponibles dans Focusrite Control.

**Note :** Focusrite Control est un logiciel générique qui peut être utilisé avec d'autres interfaces de la gamme Clarett de Focusrite. Quand vous branchez une interface Clarett à votre ordinateur et lancez Focusrite Control, le modèle de l'interface est automatiquement détecté et le logiciel est configuré en fonction du nombre d'entrées et de sorties ainsi que des autres possibilités de l'interface.

Focusrite Control a son propre mode d'emploi dédié qui contient des instructions de fonctionnement détaillées pour tous les aspects du logiciel. Celui-ci peut être téléchargé sur [http://www.focusrite.com/downloads.](http://www.focusrite.com/downloads)

# <span id="page-16-0"></span>**CARACTÉRISTIQUES TECHNIQUES DE LA CLARETT 4PRE**

#### **Performances**

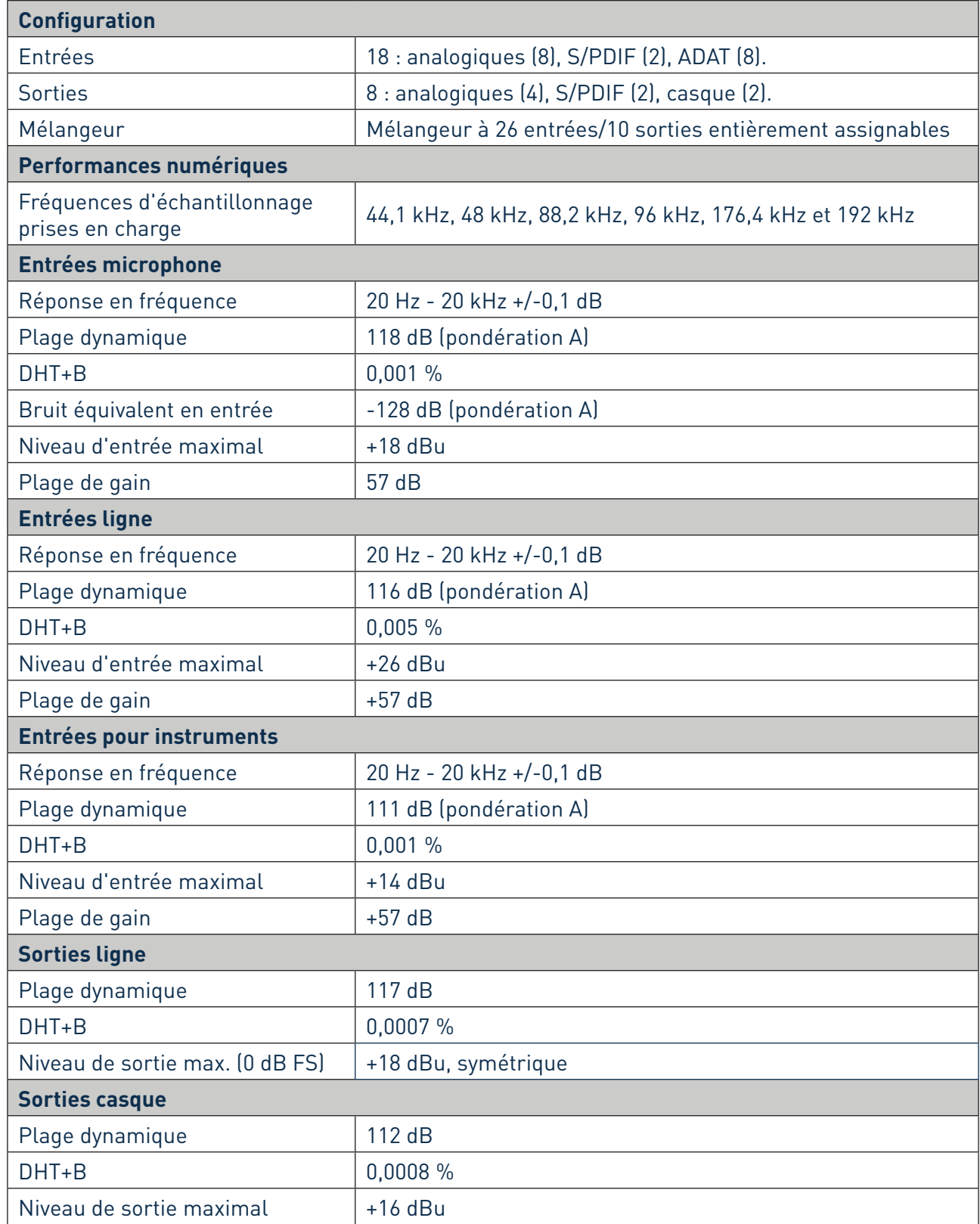

### <span id="page-17-0"></span>**Caractéristiques physiques et électriques**

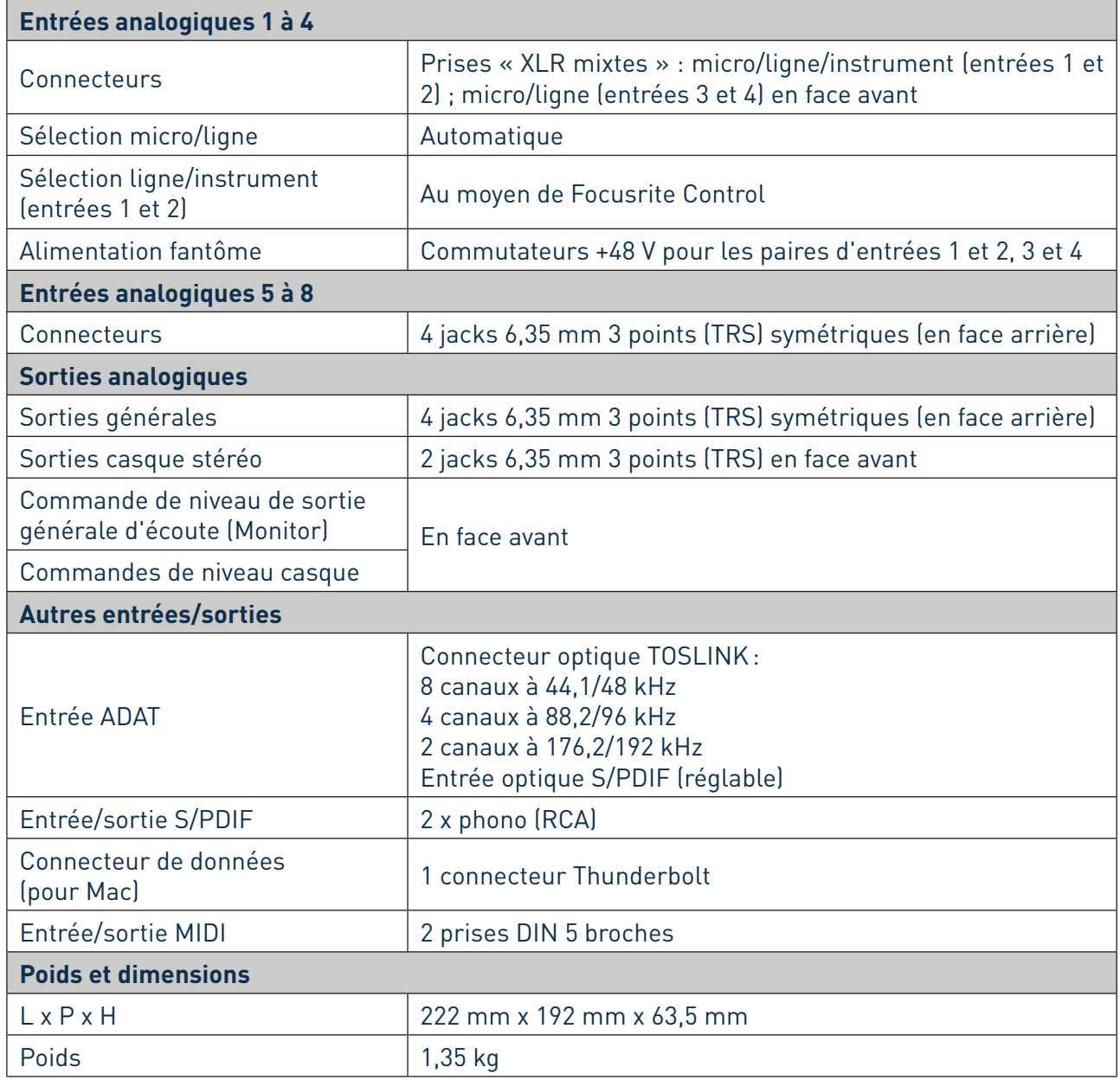

# <span id="page-18-0"></span>**GUIDE DE DÉPANNAGE**

Pour toutes les recherches de solution en cas de problème, veuillez visiter la base de connaissances Focusrite à l'adresse [www.focusrite.com/answerbase](http://www.focusrite.com/answerbase) où vous trouverez des articles couvrant de nombreux exemples de dépannage.

### **COPYRIGHT ET MENTIONS LÉGALES**

Focusrite est une marque déposée et Clarett 4Pre est une marque commerciale de Focusrite Audio Engineering Limited.

Tous les autres noms commerciaux et marques sont la propriété de leurs détenteurs respectifs. 2016 © Focusrite Audio Engineering Limited. Tous droits réservés.